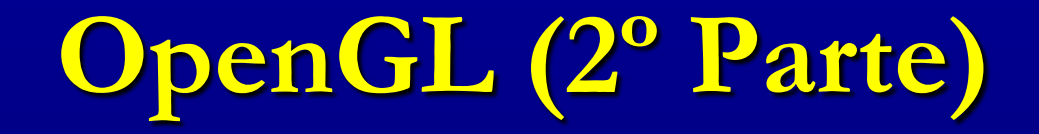

#### Professora: **Mercedes Gonzales Márquez**

Até aqui temos visto que as primitivas geométricas do OpenGL são pontos, segmentos de retas e figuras planas como triângulos, quadriláteros e polígonos. Como, então, desenhar objetos como discos, elipses, espirais, etc. A resposta é, aproximando-os com primitivas retas e planas de forma tão suficiente que o observador não note a diferença.

Experimento 2.20: Compile e rode o programa circle.cpp. Incremente o número de vértices do "loop" pressionando "+" até que este se torne um circulo. Pressione "-" para decrementar o número de vértices.

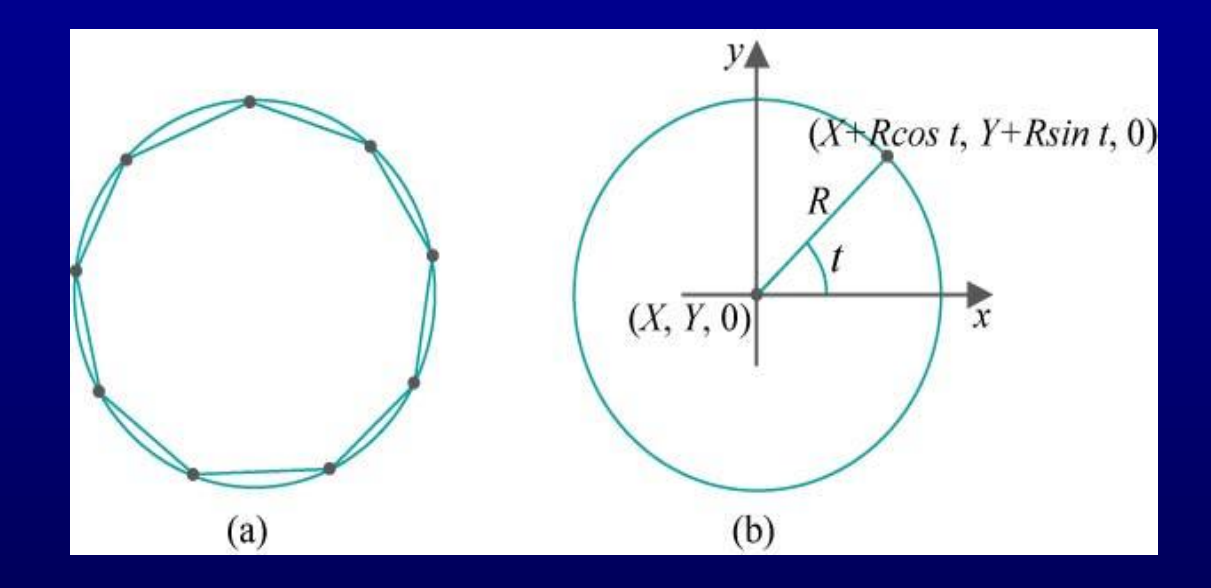

A equação paramétrica do circulo implementado é: x=X+Rcost, y=Y+Rsint, z=0, 0<=t<=2pi Onde (X,Y,0) é o centro e R é o raio do círculo.

•Explicando a implementação da equação do círculo

- •Suponha N=4t=2\*PI\*i/N
- •Para  $i=0$  =>  $t= 2*PI*0/4 = 0 = 0$
- •Para  $i=1$  =>  $t=2*PI*1/4 = PI/2 = 90$
- •Para  $i=2$  =>  $t=2*PI*2/4 = PI$  = 180
- •Para  $i=3$  =>  $t=2*PI*3/4 = 3*PI/2 = 270$

O programa também mostra uma interação via teclado. A rotina keyInput() é registrada como uma rotina de tratamento de teclado em main() pelo comando glutKeyboardFunc(keyInput).

Perceba também as chamadas a glutPostRedisplay() em keyInput() pedindo que o display seja redesenhado depois de cada atualização de numVertices.

Experimento 2.22: Rode o programa circularAnnuluses.cpp. Três aneis circulares de idêntica aparência são desenhados em três formas diferentes.

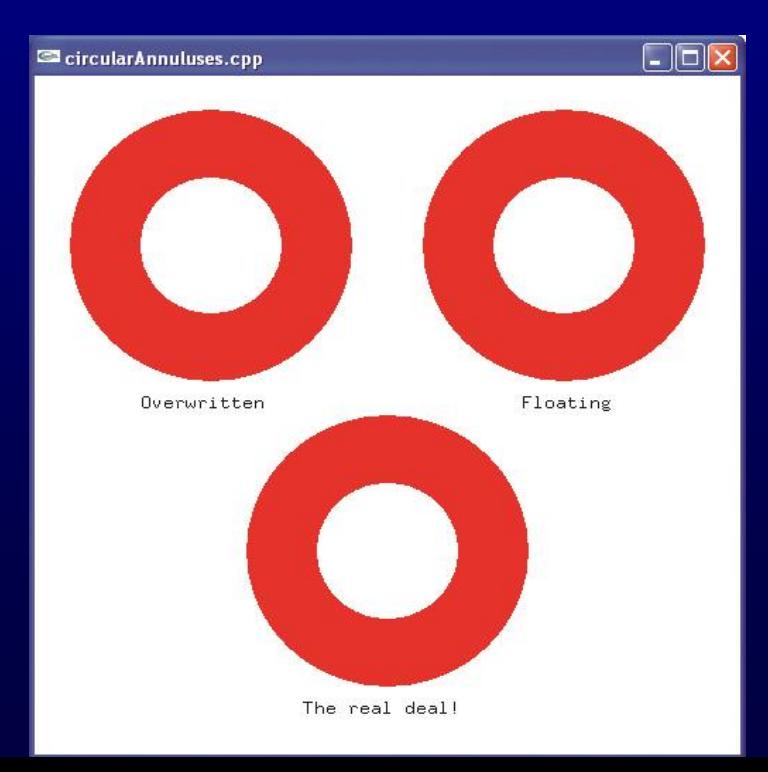

(a) Superior esquerdo: Não há um furo real. O disco branco sobre escreve o disco vermelho em

glColor3f (1.0,0.0,0.0); drawDisc(20.0,25.0,75.0,0.0); glColor3f (1.0,1.0,1.0); drawDisc(10.0,25.0,75.0,0.0);

O primeiro parâmetro de drawDisc() é o raio e os outros três, as coordenadas do centro.

(b) Superior direito: Não há um furo real, também. O disco branco é desenhado mais perto ao observador do que o disco vermelho, bloqueando-o na região central.

glEnable(GL\_DEPTH\_TEST);

glColor3f (1.0,0.0,0.0);

drawDisc(20.0,75.0,75.0,0.0);

glColor3f (1.0,1.0,1.0);

drawDisc(10.0,75.0,75.0,0.5);

glDisable(GL\_DEPTH\_TEST);

Veja que o valor z do centro do disco branco é maior que o do disco vermelho.

(c) Inferior: Um verdadeiro anel circular com um furo real if (isWire) glPolygonMode(GL\_FRONT,GL\_LINE); else glPolygonMode(GL\_FRONT,GL\_FILL); glColor3f(1.0,0.0,0.0); glBegin(GL\_TRIANGLE\_STRIP);

glEnd();

…

Pressione a barra de espaço para ver o modo wireframe. olygonMode(GL\_FRONT,GL\_LINE);

Exercício: Troque a ordem de desenho dos discos vermelho e branco nos anéis da parte superior. Qual dos dois é afetado e por quê?

O buffer de profundidade faz com que OpenGL elimine partes dos objetos que são ocluídos por outros.

Um ponto de um objeto não é desenhado se sua projeção na face de visualização é obstruída por outro objeto. Esse processo é chamado de remoção de superfícies escondidas ou teste de profundidade ou determinação de visibilidade.

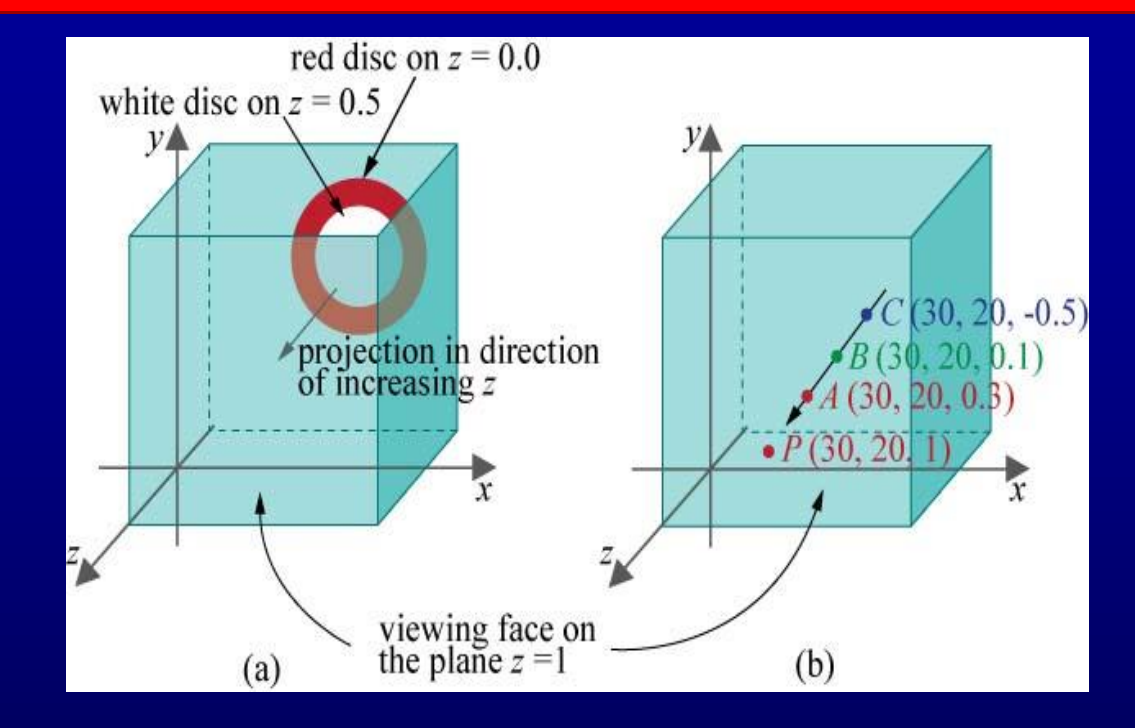

Os três pontos A,B e C, coloridos de vermelho, verde e azul, respectivamente, compartilham os mesmos valores x e y e todos são projetados ao ponto P na face de visualização. Já que A tem a coordenada z maior que os outros dois, então P é desenhado vermelho.

Note o uso de três comandos:

- (a) O parâmetro GL\_DEPTH\_BUFFER\_BIT do comando glClear, para limpar o buffer.
- (b)O comando glEnable(GL\_DEPTH\_TEST) para habilitar o buffer.
- (c) O parâmetro GL\_DEPTH do comando glutInitDisplayMode, para inicializar o buffer.

#### Veja o programa helix.cpp que usa as equações paramétricas x=Rcost, y=Rsint, z=t-60.0, -10pi<=t<=10pi.

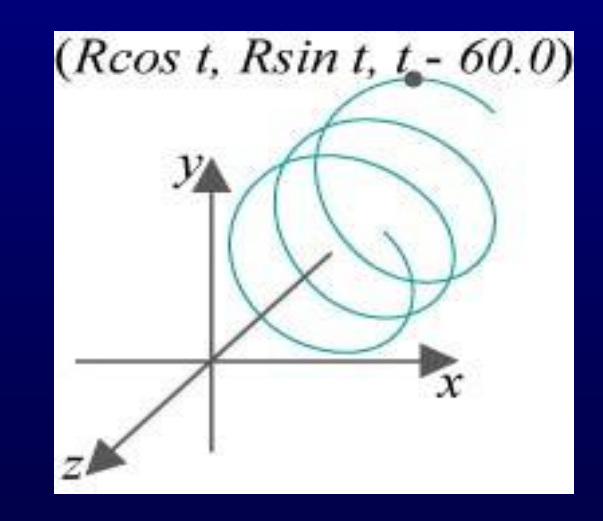

•Experimento 2.23: Rode o programa helix.cpp e veja que apenas um círculo é visualizado. A razão é que a projeção ortográfica sobre a face de visualização aplana a hélice e por essa característica, a projeção ortográfica muitas vezes não é adequada para cenas 3D.

•OpenGL fornece outro tipo de projeção chamada projeção perspectiva, mais apropriada para aplicações 3D.

No lugar de uma caixa de visualização,

1 near<far.glFrustum(left,right,bottom,top,near,far) configura uma pirâmide truncada cujo topo foi cortado por um plano paralelo a sua base. Right e top devem ser positivos, e left e bottom seus correspondentes negativos. Near e far devem ser positivos e

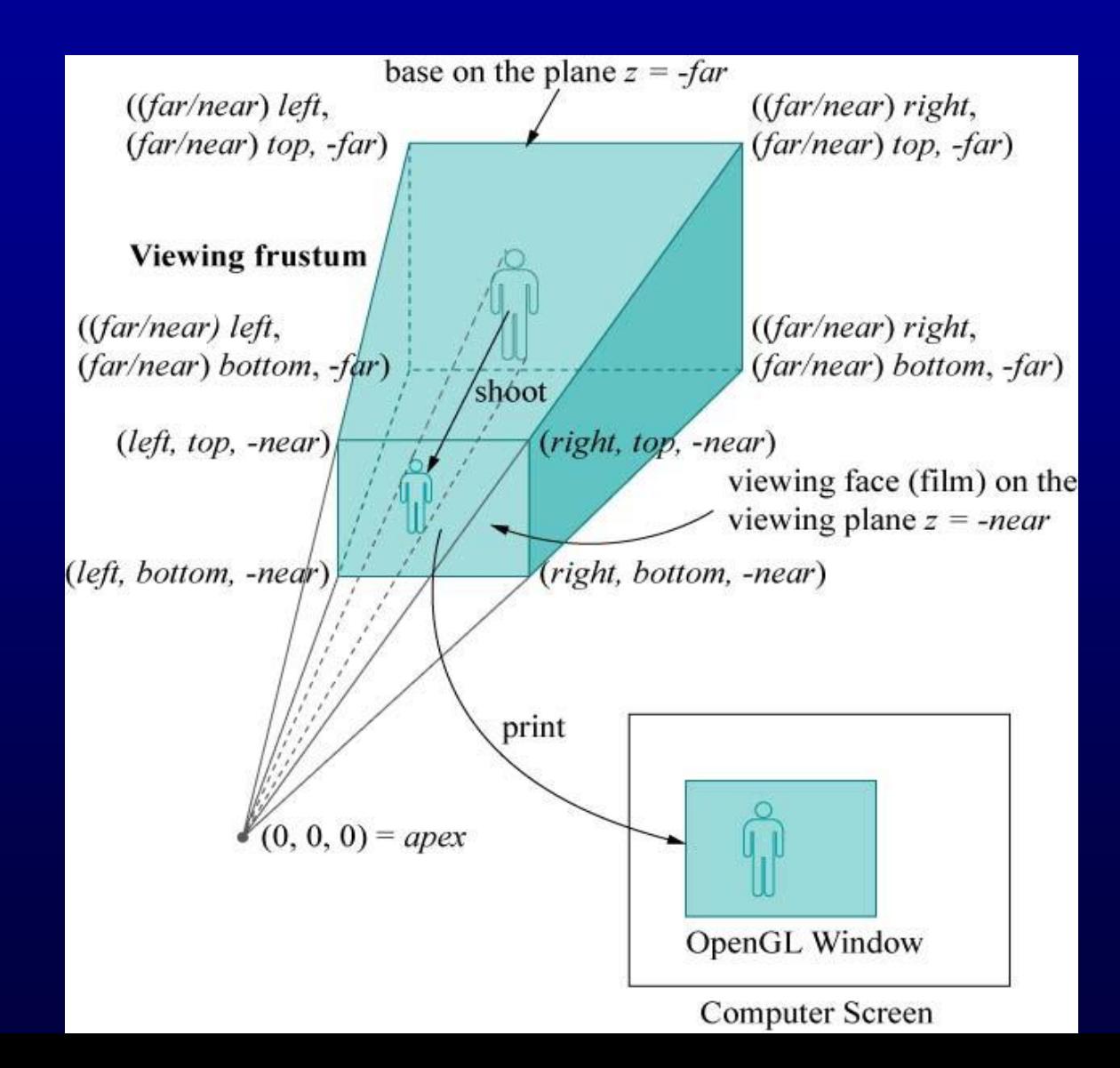

Projeção perspectiva causa encurtamento porque os objetos mais afastados do ápice, aparecem menores. Observe a figura,+ onde A e B são da mesma altura, mas a projeção pA é menor que a projeção pB.

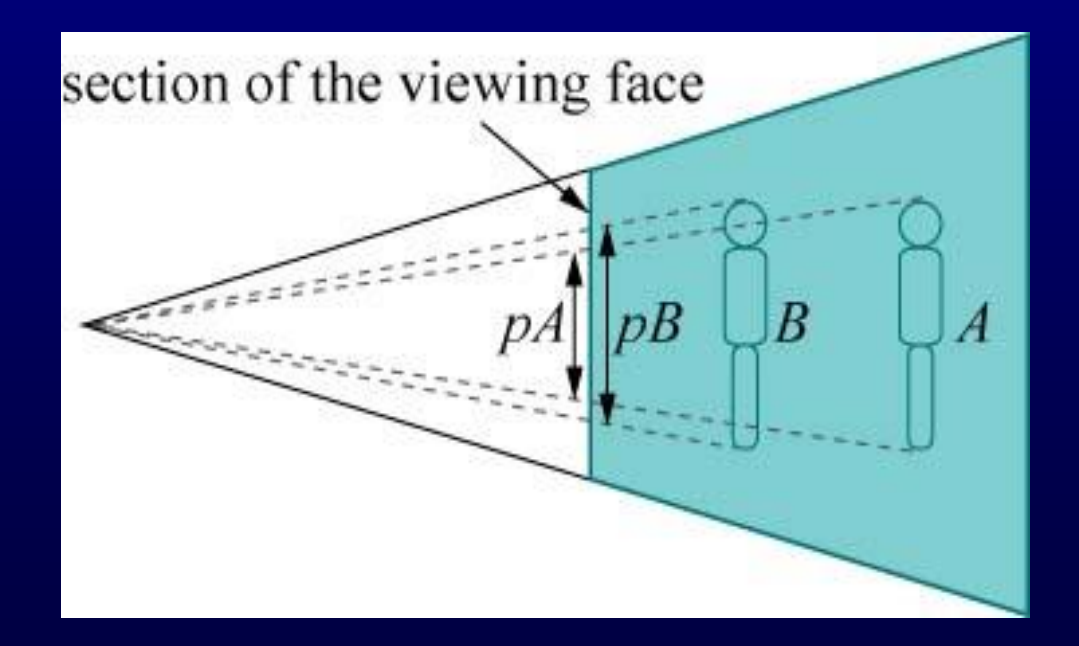

Experimento 2.24: No programa helix.cpp, substitua a projeção ortográfica pela projeção perspectiva fazendo glFrustum(-5.0,5.0,-5.0,5.0,5.0,100.0) Você pode ver agora uma espiral real!

Projeção perspectiva é mais realística que projeção ortográfica porque ela imita a forma que as imagens são formadas na retina do olho pelos raios de luz viajando em direção a um ponto fixo

Exercícios: Desenhe uma curva senoidal entre x=-2\*pi e x=2\*pi. Siga a estratégia do programa circle.cpp. Equação paramêtrica (x,y)=(t,sen t) Equação explícita y=sen x; Resolva a lista de exercícios no site da disciplina.

Uma circunferência ou uma hélice são objetos unidimensionais pois são topologicamente equivalentes a uma linha. Agora veremos como aproximar objetos bi-dimensionais como uma esfera ou um cilindro.

A representação paramétrica de uma esfera segue o modelo de coordenadas geográficas do globo terrestre (latitude e longitude).

https://www.geogebra. org/m/HJs4kEtb

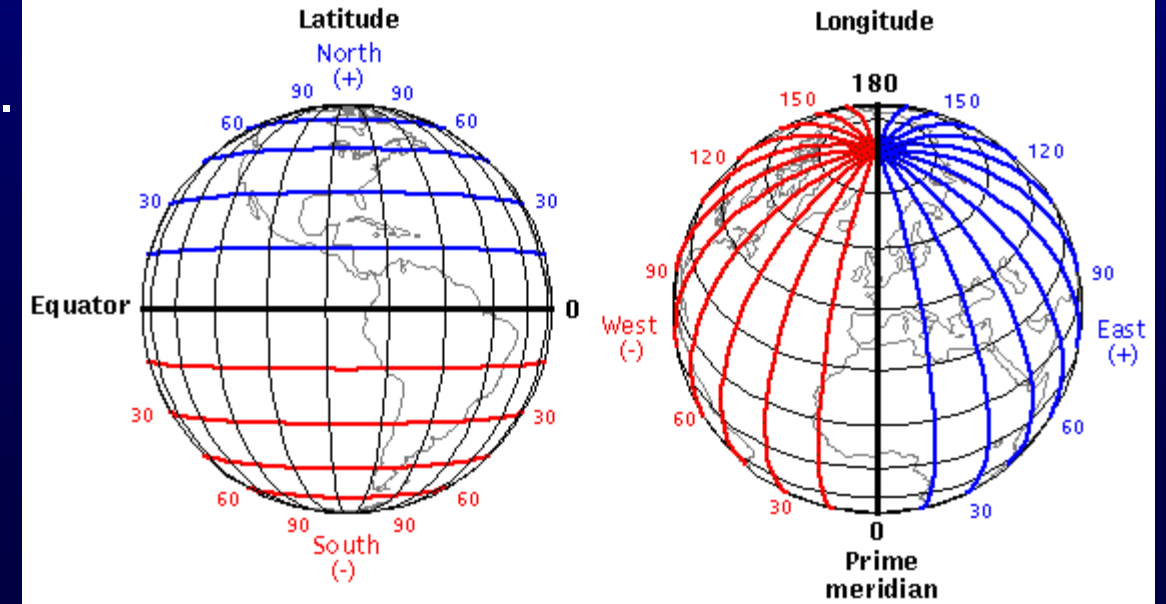

Considere um hemisfério de raio R, centralizado na origem O e com sua base circular sobre o plano xz. Suponha que as coordenadas esféricas de um ponto P sobre o hemisfério são a longitude theta e a latitude phi.

As coordenadas cartesianas são: $(RCos\phi Cos\theta, RSin\phi, RCos\phi Sin\theta)$ ,

 $0 \le \theta \le 2\pi e 0 \le \emptyset \le \pi/2$ 

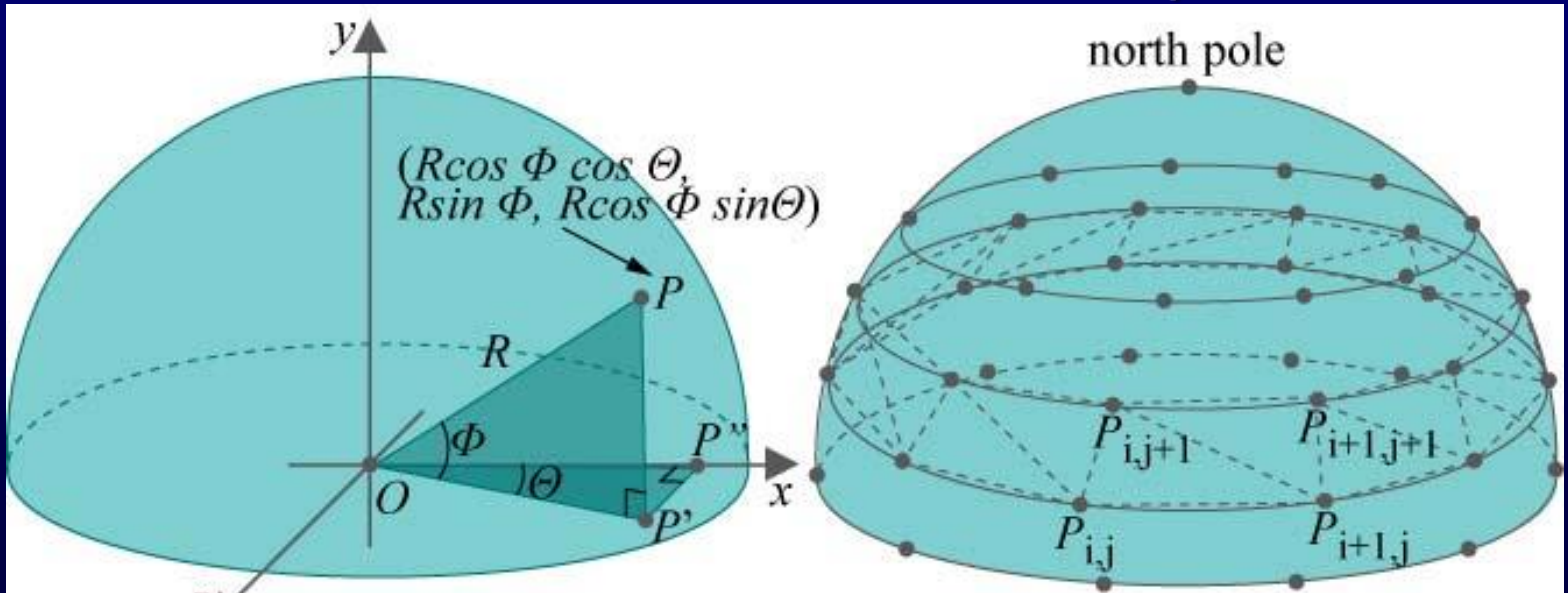

Amostramos o hemisfério em uma malha de (p+1)(q+1) pontos Pij, 0<=i<=p, 0<=j<=q, onde a longitude de Pij é (i/p)\*2PI e sua latitude (j/q)\*PI/2. Em outros palavras (p+1) pontos longitudinalmente igualmente espaçados são escolhidos entre cada uma das q+1 latitudes igualmente espaçadas. Na figura p=10 e q=4.

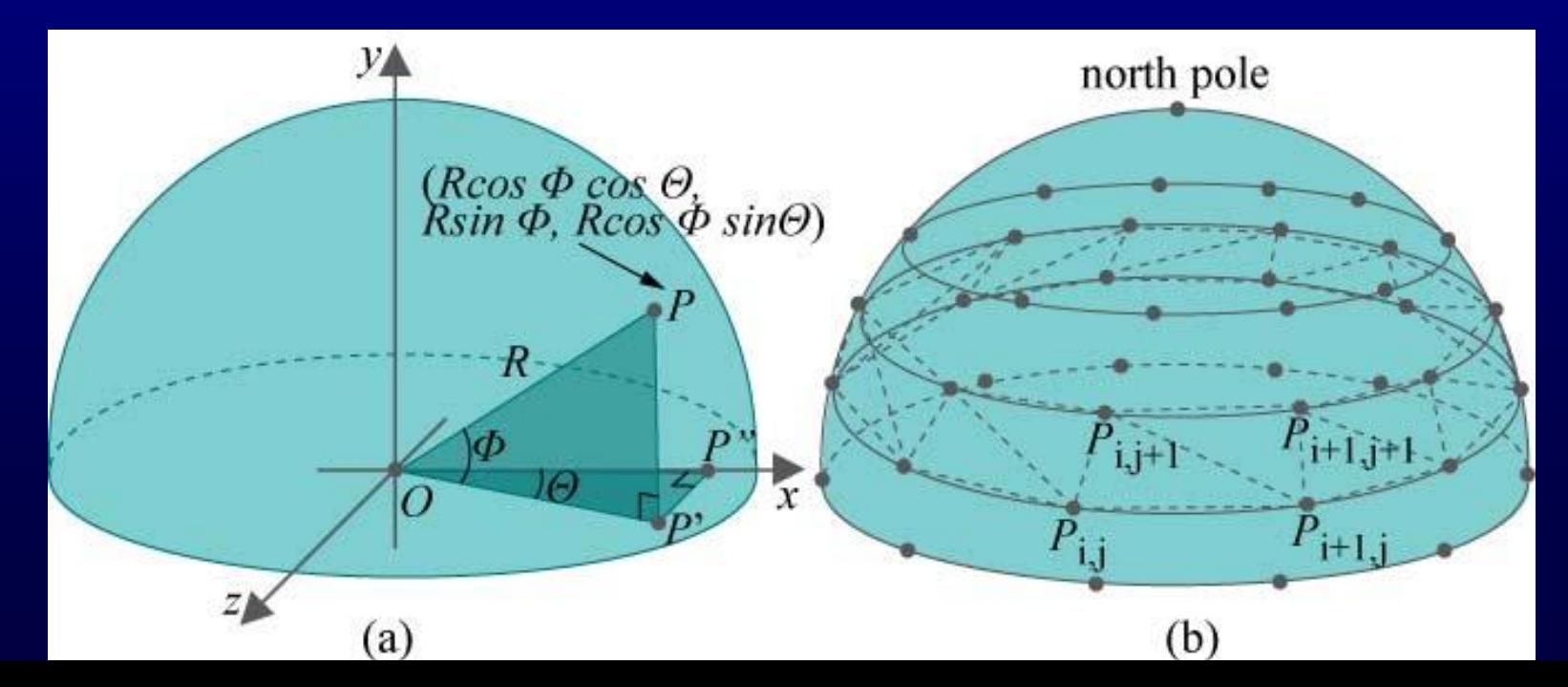

Experimento 2.26. Rode hemisphere.cpp que implementa exatamente a estratégia descrita.

Experimento 2.27.

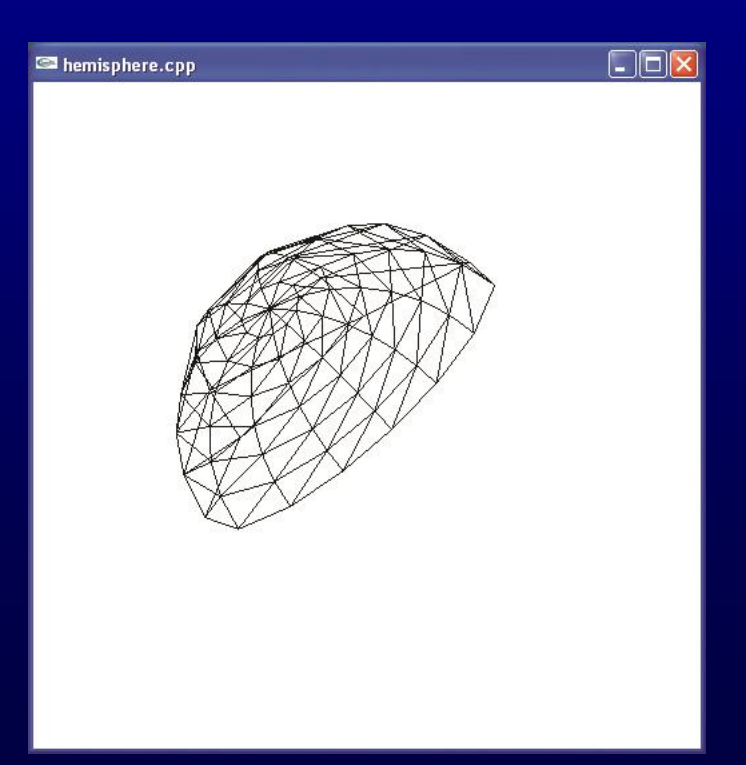

oven now as the syntax is fairly intuitive. The set of three  $g1$ Rotatef ()s, particularly, comes in handy to re-align a scene.

Exercise 2.31. (Programming) Modify hemisphere.cpp to draw:

- (a) the bottom half of a hemisphere (Figure 2.35(a)).
- (b) a 30 $\textdegree$  slice of a hemisphere (Figure 2.35(b)).

Make sure the 'P/p/Q/q' keys still work.<br> **Exercise** 2.32. (Programming) Just to get you thinking about animation, which we'll be studying in depth soon enough, guess the effect of replacing  $gITranslatef(0.0, 0.0, -10.0)$  with  $gITranslatef(0.0, 0.0, -10.0)$ 0.0, -20.0) in hemisphere.cpp. Verify.

And, here are some more things to draw.

**Exercise 2.33.** (**Programming**) Draw the objects shown in Figure 2.36. Give the user an option to toggle between filled and wireframe renderings.

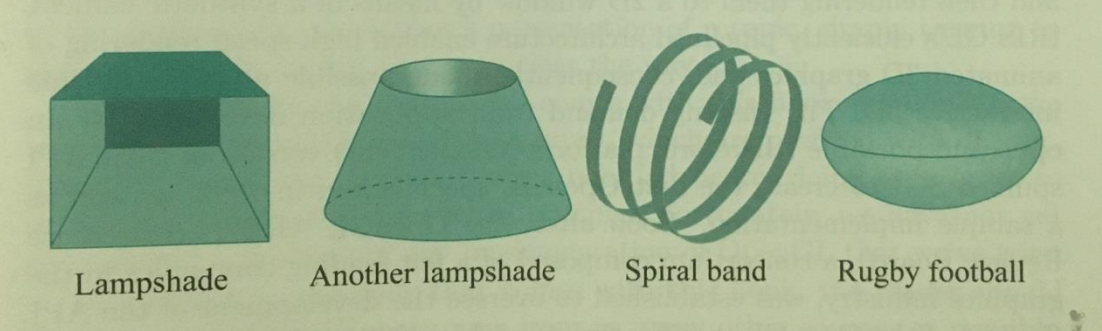

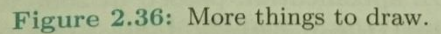

A suggestion for the football, or ellipsoid, is to modify hemisphere.cpp A suggestion for the roots and, or in-price, is to meanly remembered to the top and the make half of an ellipsoid (a hemi-ellipsoid?). Two hemi-ellipsoids back to back would then give a whole ellipsoid.

 $(b)$ 

Figure 2.35: (a) Half a hemisphere (b) Slice of a hemisphere.

#### **Listas**

- Em OpenGL os dados podem ser conservados em uma lista da exposição para uso corrente ou serem usados mais tarde. (Como alternativa ao modo de processamento imediato).
- Quando uma lista da exposição é executada, os dados retidos são enviados da lista apenas como se fossem enviados pela aplicação no modo imediato.

- As listas de exibição aperfeiçoam o desempenho de aplicações OpenGL.
- As listas de exibição são indicadas para: Operações complexas com matrizes, luzes, propriedades de materiais e modelos de iluminação complexos, texturas.
- Por exemplo o comando glRotate \* () poderia mostrar uma significante melhoria de performance se estivesse em uma lista de exibição, uma vez que os cálculos para produzir a matriz de rotação não são triviais.

**GLuint glGenLists(GLsizei range);** 

Este comando retorna um inteiro que inicia um bloco de tamanho range de índices de lista de display disponíveis.

 void glNewList (GLuint lista, GLenum modo); Especifica o início de uma lista de display. As rotinas OpenGL chamadas subsequentemente ( enquanto o comando glEndList() não for executado) são armazenados na lista de display. O parâmetro lista é um inteiro positivo maior que zero, que identifica unicamente a lista de display. Os possíveis valores para modo são GL\_COMPILE e GL\_COMPILE\_AND\_EXECUTE.

void glEndList (void);

Marca o final de uma lista de exibição. Após a lista ter sido criada a mesma poderá ser executada através do comando glCallList().

#### void glCallList (GLuint list);

Esta rotina executa a lista de exibição especificada pelo parâmetro. Os comandos na lista de execução são então executados na ordem que foram salvos.

void glEndList (void);

Marca o final de uma lista de exibição. Após a lista ter sido criada a mesma poderá ser executada através do comando glCallList().

#### void glCallList (GLuint list);

Esta rotina executa a lista de exibição especificada pelo parâmetro. Os comandos na lista de execução são então executados na ordem que foram salvos.

#### Veja Experimento 3.6.

2 múltiplas cores no plano xy usando listas. Use o fator de  $\overline{\mathcal{F}}$ escala u, assim glScale (u,u,1.0); Exercício : Faça um anel de círculos concêntricos de

# **OpenGL - Fontes**

- **Texto gráfico pode ser de dois tipos: bitmapped (ou** raster) e stroke (ou vetorial).
- Veja o experimento 3.8.
- Exercício: Escreva os textos do programa circularAnnuluses.cpp no centro de cada anel (você pode precisar dividir os textos em mais de uma linha).

# **OpenGL - Mouse**

- Botões do mouse podem ser programados para responder a cliques e ao movimento do mesmo.
- Veja o experimento 3.9 e 3.10.
- Veja um programa em C na página da disciplina.
- Exercício: Escreva um programa para desenhar um círculo depois de dois cliques do mouse. O primeiro clique será para a origem do círculo e o segundo clique para definirmos o raio.
- **Exercício:** Melhore o programa anterior para permitir que usuário veja o círculo mudando à medida que ele arrasta o segundo ponto.

# **OpenGL – Teclas Não ASCII**

Veja o experimento 3.11.

# **OpenGL - Menus**

- Veja o experimento 3.12.
- Exercício: Melhore o programa menus.cpp para adicionar mais dois itens ao topo do menu:

Modo: Aramado ou preenchido

Tamanho com as opções: Largura e altura, os quais tem subopções Pequeno, médio e grande.

# **OpenGL – Linhas Pontilhadas**

- Veja o experimento 3.13.
- **Exercícios:** Aplicar as diferentes linhas pontilhadas ao círculo no programa circle.cpp.